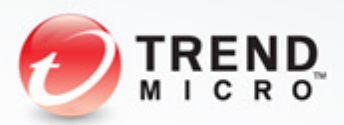

# Network Detection Evasion Methods

Blending with Legitimate Traffic

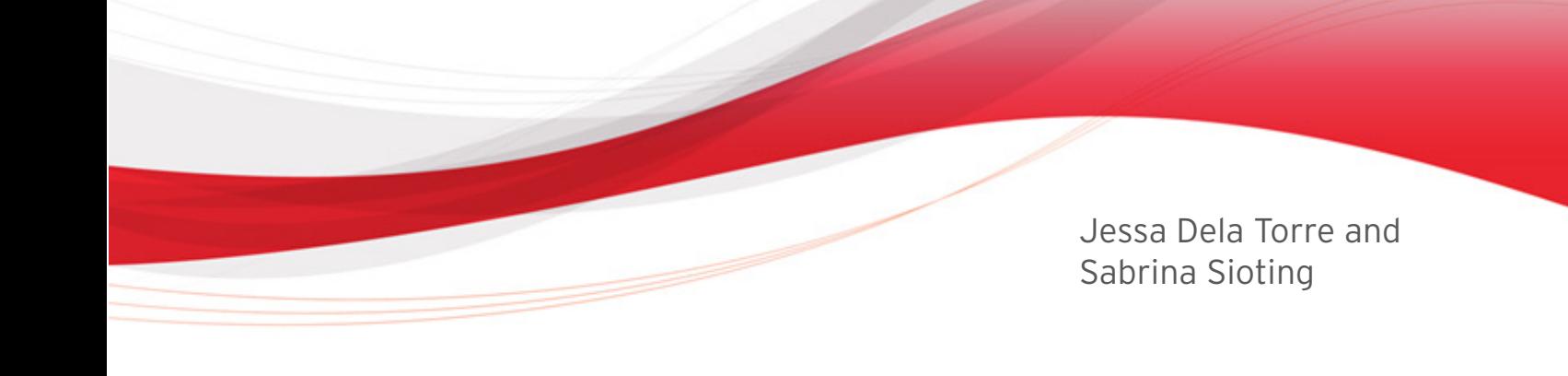

### **Contents**

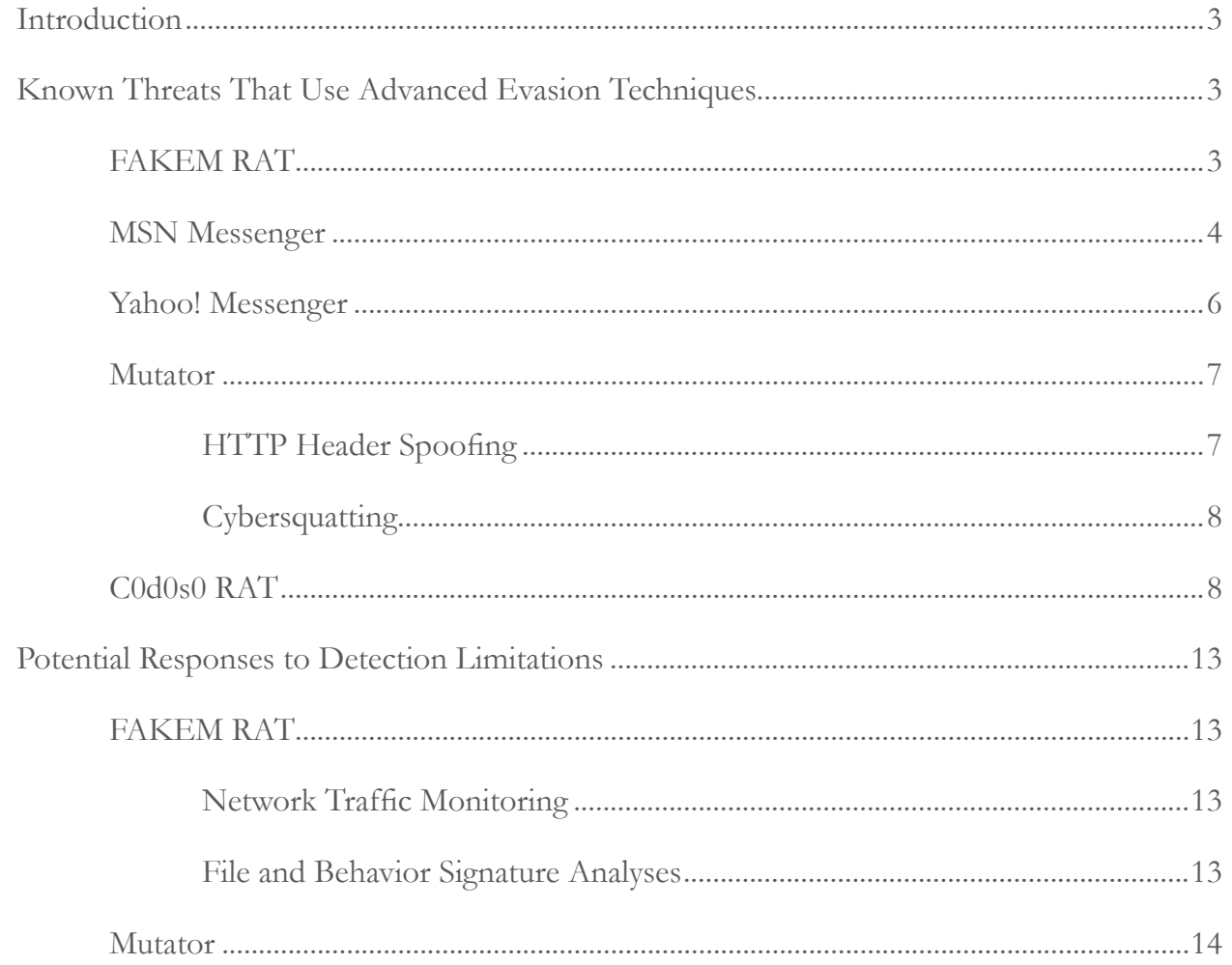

TREND MICRO LEGAL DISCLAIMER

The information provided herein is for general information and educational purposes only. It is not intended and should not be construed to constitute legal advice. The information contained herein may not be applicable to all situations and may not reflect the most current situation. Nothing contained herein should be relied on or acted upon without the benefit of legal advice based on the particular facts and circumstances presented and nothing herein should be construed otherwise. Trend Micro reserves the right to modify the contents of this document at any time without prior notice.

Translations of any material into other languages are intended solely as a convenience. Translation accuracy is not guaranteed nor implied. If any questions arise related to the accuracy of a translation, please refer to the original language official version of the document. Any discrepancies or differences created in the translation are not binding and have no legal effect for compliance or enforcement purposes.

Although Trend Micro uses reasonable efforts to include accurate and up-to-date information herein, Trend Micro makes no warranties or representations of any kind as to its accuracy, currency, or completeness. You agree that access to and use of and reliance on this document and the content thereof is at your own risk. Trend Micro disclaims all warranties of any kind, express or implied. Neither Trend Micro nor any party involved in creating, producing, or delivering this document shall be liable for any consequence, loss, or damage, including direct, indirect, special, consequential, loss of business profits, or special damages, whatsoever arising out of access to, use of, or inability to use, or in connection with the use of this document, or any errors or omissions in the content thereof. Use of this information constitutes acceptance for use in an "as is" condition.

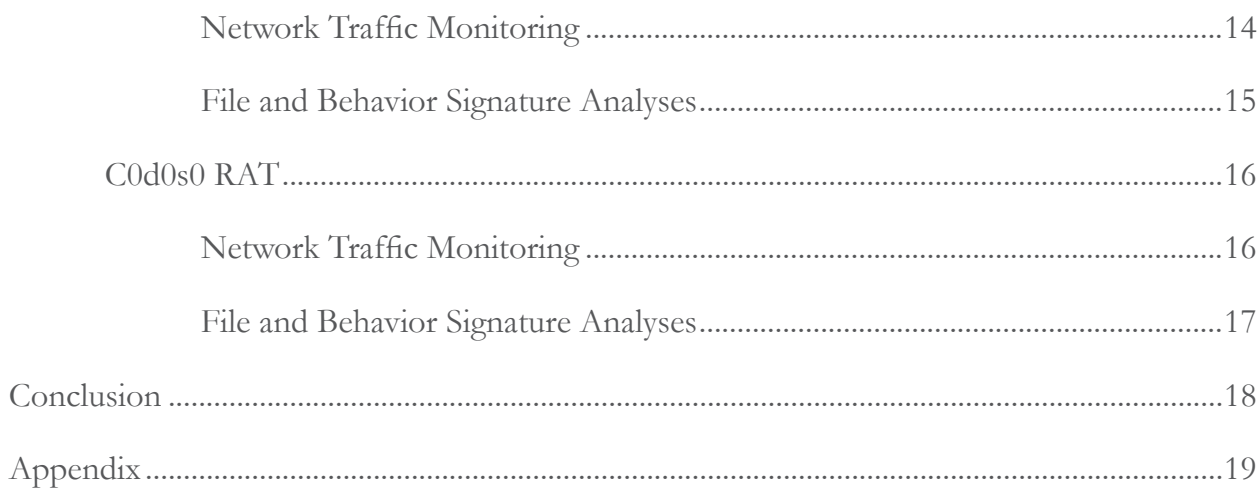

### <span id="page-3-0"></span>Introduction

Cybercriminals always look for alternative techniques to improve their attacks' success rate. Targeted and run-of-the-mill cyber attackers alike have been continuously modifying and enhancing their tactics, techniques, and procedures to stay under the radar for as long as they can.

Targeted attacks have been very successful in infiltrating organizations. Most targeted attackers behind successful campaigns prefer to use common ports and protocols that are usually allowed by firewalls (i.e., HTTP and HTTPS). But since these protocols are typically heavily monitored, attackers have to improvise and devise ways to sneak in and out of target networks without rousing suspicion. Though not as heavily reliant on stealth as targeted attack campaigns are, botnet-related attacks have also been adapting more advanced network security measures imposed by intrusion detection and prevention systems (IDSs/IPSs).

"Advanced evasion techniques" is a term Stonesoft coined to refer to the method or combination of methods to bypass network security over a single or multiple layers of protocols.<sup>1</sup> While there have already been several publications on advanced evasion techniques, this paper will look at simpler methods that some attackers use to infiltrate network perimeters.<sup>2</sup> It will not examine the different exploits, tools, and techniques that can be used to skirt firewalls and IDSs/IPSs, it will rather focus on seemingly normal network traffic that naturally blends in with legitimate traffic to evade detection. It will also review previously discovered threats that served one particular purpose—to evade advanced security measures.

### Known Threats That Use Advanced Evasion Techniques

### FAKEM RAT

The FAKEM remote access Trojan (RAT) was mostly distributed via spear-phishing emails sent to potential targeted attack victims earlier this year.<sup>3</sup> It has several variants that disguised their traffic to look like that of Windows® Live™ Messenger (formerly MSN® Messenger) and Yahoo!® Messenger.

While highly suspicious and more susceptible to detection, another variant also came in the guise of HTML traffic. This effort failed, however, as the traffic did not, in any way, resemble normal HTML traffic and could even attract unwanted attention.

<sup>1</sup> Stonesoft Corporation. (2013). Stonesoft Evasion Prevention System. Last accessed November 18, 2013, [http://www.stonesoft.](http://www.stonesoft.com/en/solutions/antievasion) [com/en/solutions/antievasion](http://www.stonesoft.com/en/solutions/antievasion).

<sup>2</sup> Tsung-Huan Cheng, Ying-Dar Lin, Yuan-Cheng Lai, and Po-Ching Lin. "Evasion Techniques: Sneaking Through Your Intrusion Detection/Prevention Systems." Last accessed November 18, 2013, [http://speed.cis.nctu.edu.tw/~ydlin/pdf/Evasion\\_Techniques\\_](http://speed.cis.nctu.edu.tw/~ydlin/pdf/Evasion_Techniques_Sneaking_through_Your_Intrusion_Detection_Prevention_Systems.pdf) [Sneaking\\_through\\_Your\\_Intrusion\\_Detection\\_Prevention\\_Systems.pdf.](http://speed.cis.nctu.edu.tw/~ydlin/pdf/Evasion_Techniques_Sneaking_through_Your_Intrusion_Detection_Prevention_Systems.pdf)

<sup>3</sup> Nart Villeneuve and Jessa dela Torre. (2013). "FAKEM RAT: Malware Disguised as Windows Messenger and Yahoo! Messenger." Last accessed November 18, 2013, [http://www.trendmicro.com/cloud-content/us/pdfs/security-intelligence/white-papers/wp](http://www.trendmicro.com/cloud-content/us/pdfs/security-intelligence/white-papers/wp-fakem-rat.pdf)[fakem-rat.pdf.](http://www.trendmicro.com/cloud-content/us/pdfs/security-intelligence/white-papers/wp-fakem-rat.pdf)

<span id="page-4-0"></span>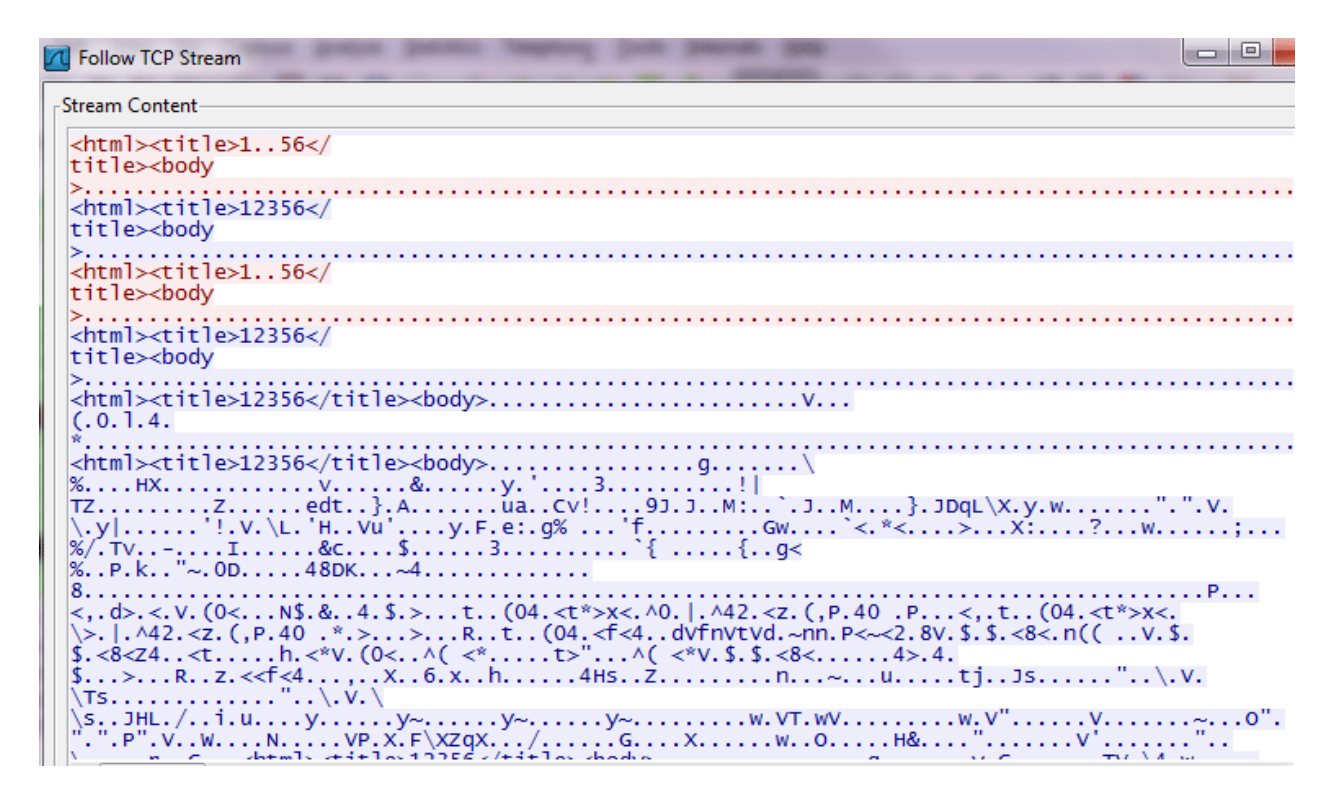

**Figure 1:** Fake "HTML" traffic

### MSN Messenger

Another FAKEM RAT version tried to spoof Windows Live Messenger traffic by using the first two lines of a legitimate outgoing message header.

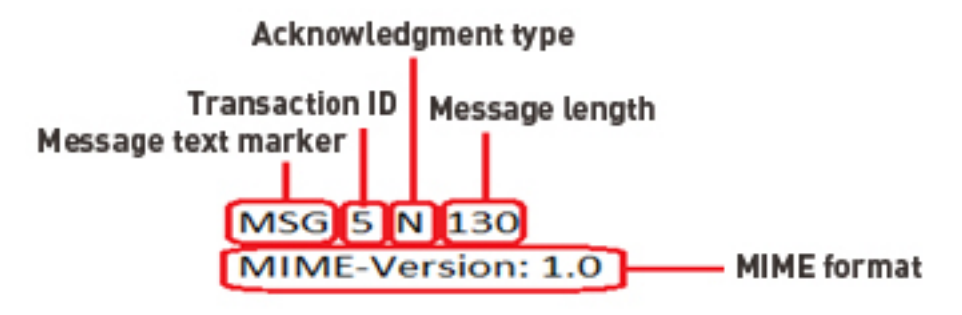

**Figure 2:** Spoofed Windows Live Messenger message header

Sample fake traffic with the said header and encrypted network communication is shown below.

Trend Micro | Network Detection Evasion Methods

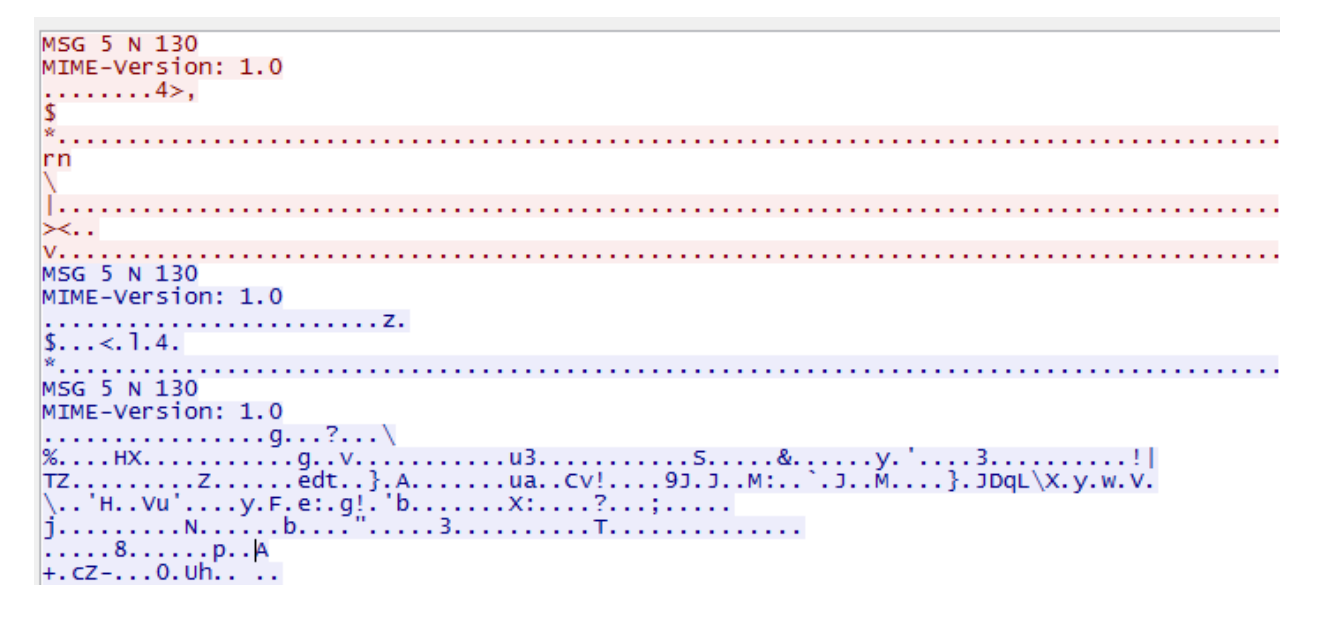

**Figure 3:** Malicious Windows Live Messenger traffic sample

Legitimate Windows Live Messenger traffic, in comparison, is unencrypted and viewable in plain text.

```
MSG 1 N 125
MIME-Version: 1.0
Content-Type: text/plain; charset=UTF-8
X-MMS-IM-Format: FN=MS%20Shell%20Dlq; EF=; CO=0; CS=0; PF=0
himsG Community Chotmail.com
                                           95
MIME-Version: 1.0
Content-Type: text/x-msmsgscontrol
TypingUser:
                     @hotmail.com
           Chotmail.com
                                        110
MSG
MIME-Version: 1.0
Content-Type: text/plain; charset=UTF-8
X-MMS-IM-Format: FN=Segoe%20UI; EF=; CO=0
hellomsg 4 U 95
MIME-Version: 1.0
Content-Type: text/x-msmsgscontrol
TypingUser: I
                     M@hotmail.com
MSG 5 N 127
MIME-Version: 1.0
Content-Type: text/plain; charset=UTF-8
X-MMS-IM-Format: FN=MS%20Shell%20Dlg; EF=; CO=0; CS=0; PF=0
                  @hotmail.com
                                             95
backMSG
MIME-Version: 1.0
Content-Type: text/x-msmsgscontrol
TypingUser:
                      @hotmail.com
```
**Figure 4:** Legitimate Windows Live Messenger traffic

### <span id="page-6-0"></span>Yahoo! Messenger

Another version of FAKEM RAT unsuccessfully attempted to spoof Yahoo! Messenger's YMSG protocol by using the Unicode string, "YMSG," in the first 8 bytes of its message header.

|                                                                                                    |                | First 8 bytes                                                                                                    | legitimate Yahoo!<br>Messenger header                                                                                                    |   |
|----------------------------------------------------------------------------------------------------|----------------|----------------------------------------------------------------------------------------------------|----------------------------------------------------------------------------------------------------|---|
| 00000000<br>00000010<br>00000020<br>00000030<br>00000040<br>00000050<br>00000060<br>00000070<br>00000080<br>00000090<br>00000040<br>000000в0<br>000000C0<br>00000000<br>000000E0<br>000000F0<br>00000100<br>00000110 | 2e 00 3T 00 54 | 59 00 4d 00 53 00 47 00<br>ี 00 5ล<br>96 f4 f6 f6 f6 f6 f6 f6<br>f6 f6 f6 f6 f6 f6 f6 f6<br>f6 f6 f6 f6 f6 f6 f6 f6 | 2e 00 2e 00 2e 00 2e 00 Y.M.S.G.<br>55 00 06 73 0d 00 0a 00 ?.T.Z. Us<br>34 3e 2c 24 2a f6 f6 f6  4>, \$*<br>72 6e 5c 7c f6 f6 f6 f6  rn\ <br>f6 f6 f6 f6 f6 f6 f6 f6 | . |

**Figure 5:** Fake Yahoo! Messenger traffic

Note, however, that legitimate Yahoo! Messenger traffic only uses the first 4 bytes for the string, "YMSG," in the message header.<sup>4</sup>

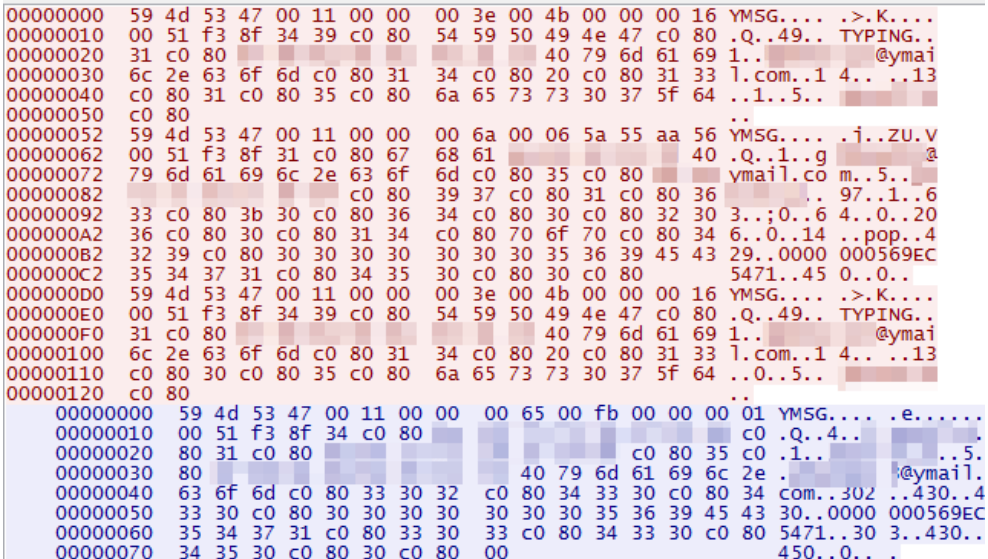

**Figure 6:** Legitimate Yahoo! Messenger traffic

4 "Yahoo Messenger Protocol v 9." Last accessed November 18, 2013,<http://libyahoo2.sourceforge.net/ymsg-9.txt.>

### <span id="page-7-0"></span>Mutator

Rodecap or Mutator, based on its program database (PDB) file name, is allegedly associated with the Stealrat botnet.<sup>5</sup> Mutator downloaded Stealrat modules or components. Over time, some of its versions have shown behavior that helps them blend in with legitimate network traffic.

HTTP Header Spoofing

A version of Mutator makes "google.com" appear as host to blend in with normal traffic.

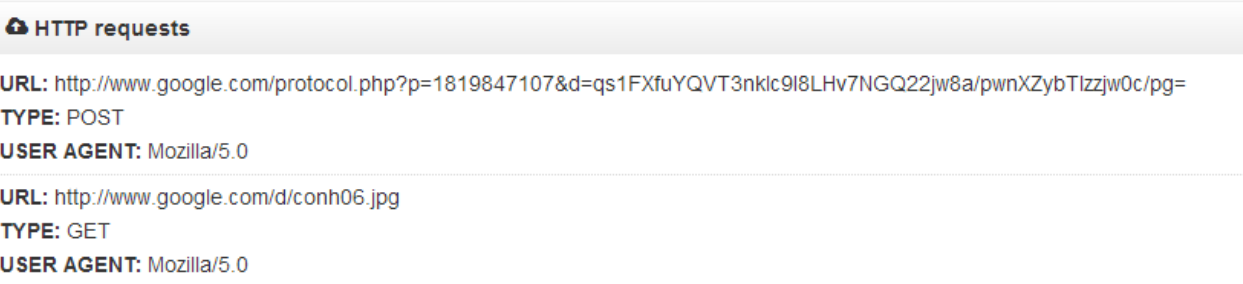

**Figure 7:** Sample malicious traffic making "google.com" appear as host

HTTP header spoofing is achieved by first establishing a connection to the actual malicious command-and-control (C&C) server then modifying the HTTP request header to use "www.google.com" as host.6

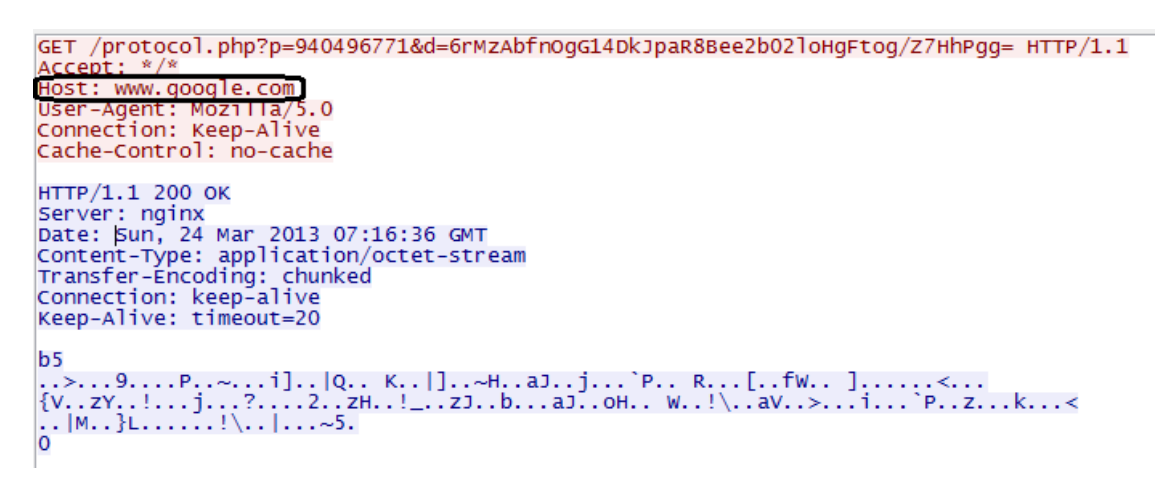

Figure 8: Sample malicious traffic packet capture, including server reply, using "google.com" as host

<sup>5</sup> Wikimedia Foundation, Inc. (June 26, 2013). *Wikipedia.* "Program Database." Last accessed November 18, 2013, [http://](http://en.wikipedia.org/wiki/Program_database) [en.wikipedia.org/wiki/Program\\_database](http://en.wikipedia.org/wiki/Program_database); Jessa Dela Torre. (2013). "Stealrat: An In-Depth Look at an Emerging Spambot." Last accessed November 18, 2013, [http://www.trendmicro.com/cloud-content/us/pdfs/security-intelligence/white-papers/wp-stealrat.](http://www.trendmicro.com/cloud-content/us/pdfs/security-intelligence/white-papers/wp-stealrat.pdf) [pdf.](http://www.trendmicro.com/cloud-content/us/pdfs/security-intelligence/white-papers/wp-stealrat.pdf)

<sup>6</sup> Roddell Santos. (July 28, 2013). *TrendLabs Security Intelligence Blog.* "Header Spoofing Hides Malware Communication." Last accessed November 18, 2013, [http://blog.trendmicro.com/trendlabs-security-intelligence/header-spoofing-hides-malware](http://blog.trendmicro.com/trendlabs-security-intelligence/header-spoofing-hides-malware-communication/)[communication/.](http://blog.trendmicro.com/trendlabs-security-intelligence/header-spoofing-hides-malware-communication/)

### <span id="page-8-0"></span>Cybersquatting

Other versions of Mutator used legitimate-sounding host names such as "techsign.org" and "wholists.org." While this technique does not strictly fall into the cybersquatting definition, Stealrat's operators have been known to use domain names similar to those of regular sites (e.g., news, music, picture, and app sites) that users would visit. Examples of the host names Mutator uses include:

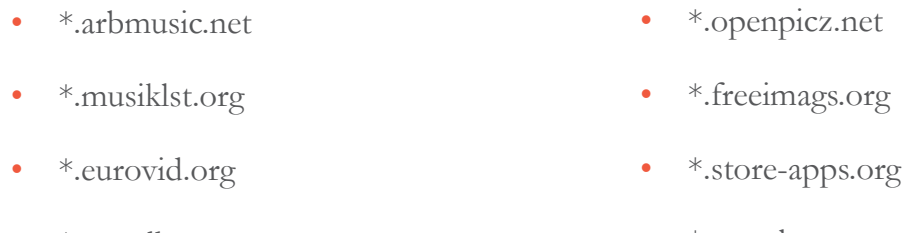

• \*.get-album.org • \*.newsleter.org

### C0d0s0 RAT

The C0d0s0 or IEXPL0RE RAT has been used in several targeted attacks against nongovernmental organizations (NGOs).<sup>7</sup> It disguises its network connection as a Microsoft™ Windows update.<sup>8</sup> In reality though, it connects to a C&C server that sends out data and waits for commands.

First, it silently connects to a C&C server then sends a preset HTTP request header that shows its HOST as "Microsoft Windows Update." It uses HTTP commands such as POST, GET, and CONNECT to communicate with the C&C server.

<sup>7</sup> Seth Hardy. (August 2012). "IEXPL0RE RAT." Last accessed November 18, 2013, [https://citizenlab.org/wp-content/](https://citizenlab.org/wp-content/uploads/2012/09/IEXPL0RE_RAT.pdf) [uploads/2012/09/IEXPL0RE\\_RAT.pdf.](https://citizenlab.org/wp-content/uploads/2012/09/IEXPL0RE_RAT.pdf)

<sup>8</sup> Wikimedia Foundation, Inc. (November 26, 2013). *Wikipedia.* "Windows Update." Last accessed December 2, 2013, [http://](http://en.wikipedia.org/wiki/Windows_Update) [en.wikipedia.org/wiki/Windows\\_Update](http://en.wikipedia.org/wiki/Windows_Update).

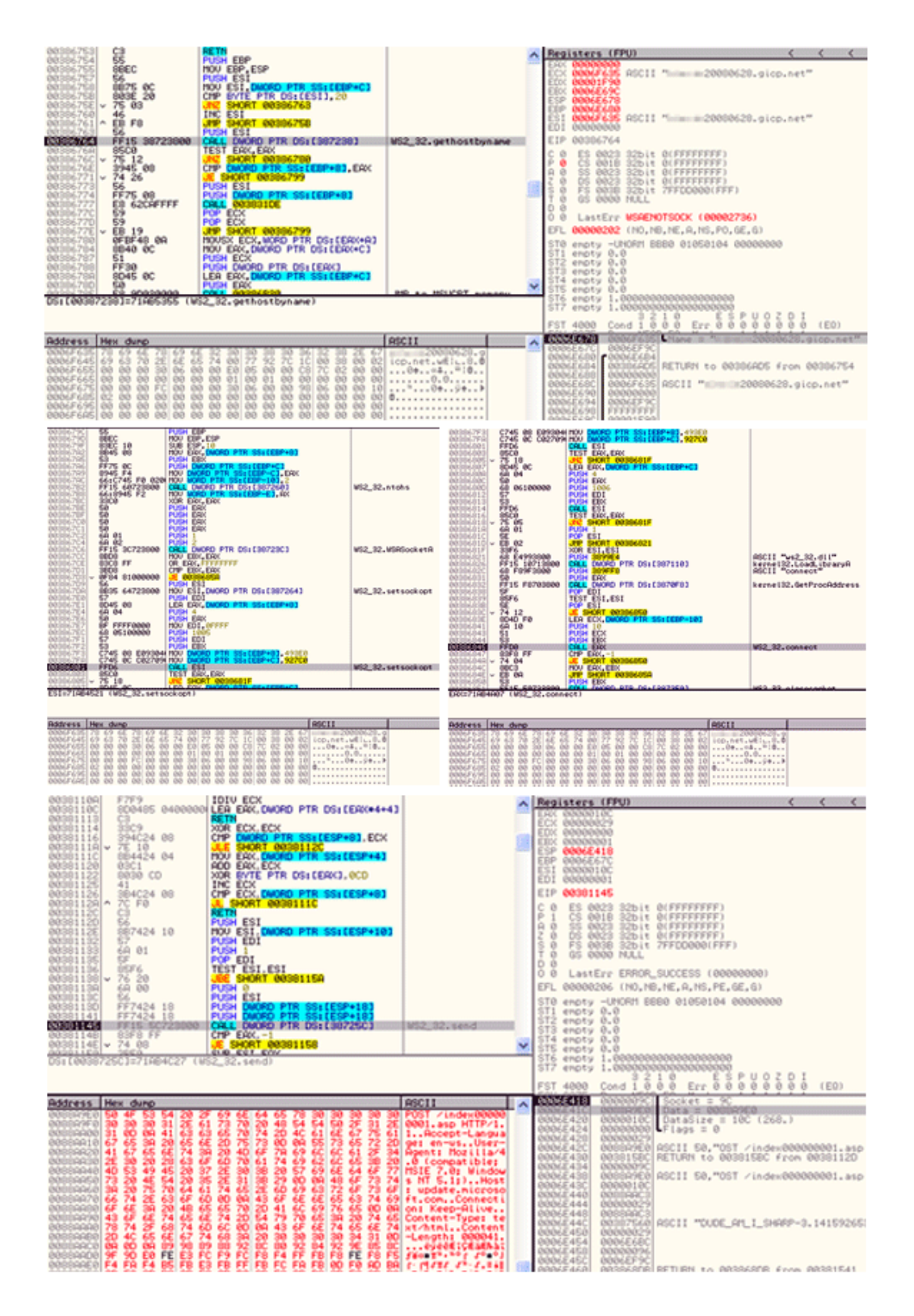

Figure 9: Application programming interfaces (APIs) to set up fake connections to Windows Update (update.microsoft.com)

The RAT then checks if the infected system uses an HTTP proxy. If it does, it is known to use a CONNECT HTTP request in the following format to bypass the proxy server:

> "CONNECT {host} HTTP/1.1",CR,LF,"User-Agent: Mozilla/4.0 (compatible; MSIE 7.0; Windows NT 5.1)",CR,LF,"Proxy-Authorization: Basic {hex}",CR,LF,"Proxy-Connection: Keep-Alive"

Afterward, it will try to send a POST request in the following format:

"POST /index{9-digit number}.asp HTTP/1.1",CR,LF,"Accept-Language: en-us",CR,LF,"User-Agent: Mozilla/4.0 (compatible; MSIE 7.0; Windows NT 5.1;)",CR,LF,"Host: update.microsoft. com",CR,LF,"Connection: Keep-Alive",CR,LF,"Content-Type: text/ html"

```
POST /index000000001.asp HTTP/1.1
Accept-Language: en-us<br>User-Agent: Mozilla/4.0 (compatible; MSIE 7.0; Windows NT 5.1;)
Host: update.microsoft.com
Connection: Keep-Alive
Content-Type: text/html
Content-Length: 000041
```

```
E Hypertext Transfer Protocol
  B POST /index000000001.asp HTTP/1.1\r\n
   S [Expert Info (Chat/Sequence): POST /index000000001.asp HTTP/1.1\r\n]
        [Message: POST /index000000001.asp HTTP/1.1\r\n]
        [Severity level: Chat]
        [Group: Sequence]
      Request Method: POST
      Request URI: /index000000001.asp
      Request Version: HTTP/1.1
   Accept-Language: en-us\r\n
   User-Agent: Mozilla/4.0 (compatible; MSIE 7.0; windows NT 5.1;)\r\n
   Host: update.microsoft.com\r\n
   Connection: Keep-Alive\r\n
   Content-Type: text/html\r\n
 S Content-Length: 000041\r\n
      [Content length: 41]
   \ln
```
**Figure 10:** Sample POST request header

The information sent through the POST request is placed in the request body. If the POST request fails, the RAT will then use a GET request in the following format:

"GET /search?n={9-digit number}&{data} HTTP/1.1",CR,LF,"Accept-Language: en-us",CR,LF,"User-Agent: Mozilla/4.0 (compatible; MSIE 7.0; Windows NT 5.1;)",CR,LF,"Host: update.microsoft.com",CR,LF,"Pragma: no-cache",CR,LF,"Cache-Control: no-cache",CR,LF,"Connection: Keep-Alive" ........GET /search? n=000000004&QkFTVEFSRF8mJ19CSVRDSEVTXzAwMDAwMDAxAAwpVRZwAAA= HTTP/1.1 n=0000000004&QKFTVEFSRF8mJT9CSVRDSEVTXZAWMDAWMDAXAAWpVRZWAAA= HT<br>Accept-Language: en-us<br>User-Agent: Mozilla/4.0 (compatible; MSIE 7.0; Windows NT 5.1;)<br>Host: update.microsoft.com Pragma: no-cache Cache-Control: no-cache Connection: Keep-Alive E Hypertext Transfer Protocol GET /search?n=00 0004&DUDE\_AM\_T\_SHARP-3.14159265358979x6.626176 HTTP/1.1\r\n = [Expert Info (Chat/Sequence): GET /search7n=000000004&DUDE\_AM\_I\_SHARP-3.14159265358979x6.626176 HTTP/1.1\r\n] [Message: GET /search?n=000000004&DUDE\_AM\_I\_SHARP-3.14159265358979x6.626176 HTTP/1.1\r\n] [Severity level: Chat] [Group: Sequence] Request Method: GET Request URI: /search?n=000000004&DUDE\_AM\_I\_SHARP-3.14159265358979x6.626176 Request Version: HTTP/1.1 Accept-Language: en-us\r\n User-Agent: Mozilla/4.0 (compatible; MSIE 7.0; Windows NT 5.1;)\r\n Host: update.microsoft.com\r\n Pragma: no-cache\r\n cache-control: no-cache\r\n Connection: Keep-Alive\r\n  $\ln \ln$ 

**Figure 11:** Sample GET request header

The information sent through the GET request is placed as a URL parameter. Note that information sent to and received from the C&C server by POST request is encrypted using a 1-byte XOR key while a GET request is encrypted via B64 encoding.

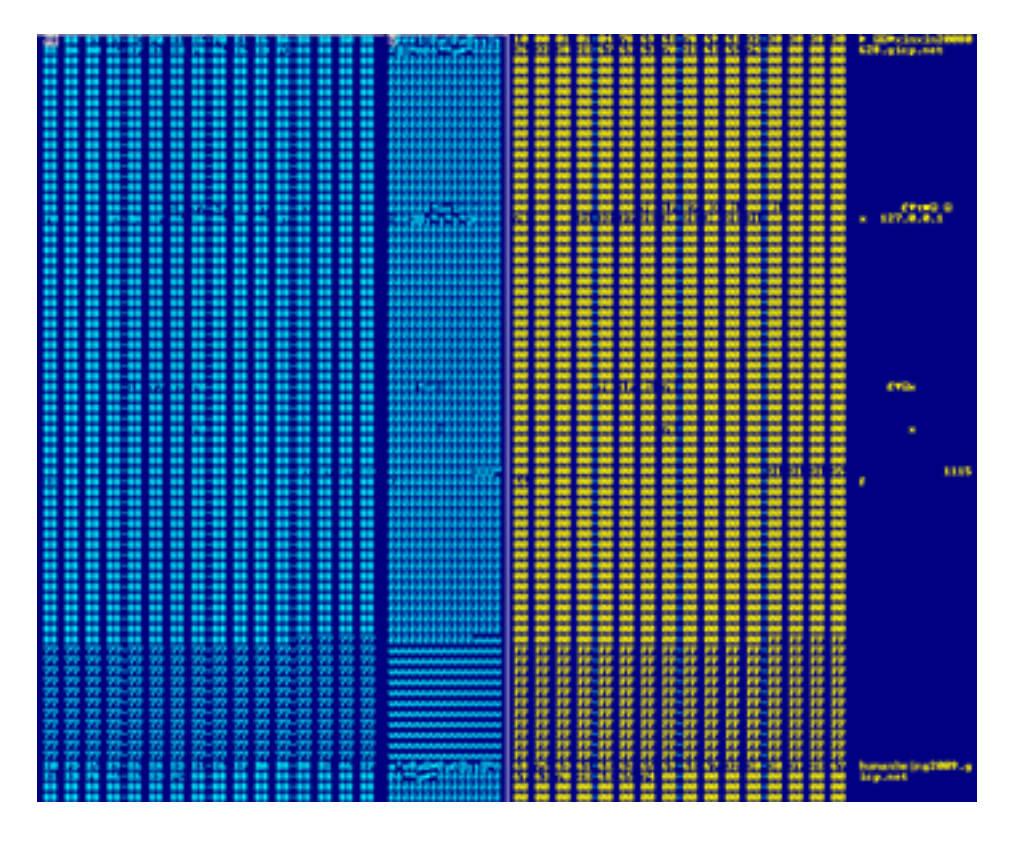

**Figure 12:** Encrypted information sent to the C&C server

The RAT also monitors how many times it has connected to the C&C server using the string, *"/index{9-digit number}.asp"* or *"/search?n={9-digit number}&,"* as part of the URL parameter. It needs to have the previously mentioned complete HTTP header in each request for the C&C server to accept it.

It then sends the information it gathers to the first C&C server it connects to while receiving commands from the second C&C server it accesses.

### <span id="page-13-0"></span>Potential Responses to Detection Limitations

Malware can be detected using a combination of network traffic monitoring and file structure and behavior analyses. While many believe that file-structure-based detection is slowly outliving its usefulness, that may not be the case. It is still effective when used in combination with other detection methods such as behavior analysis and network traffic monitoring. File signature analysis alone can fail to detect many strains, especially given the wide availability of crypters that attackers can use in the underground market.<sup>9</sup> Behavior and network signature analyses on their own, meanwhile, could likely result in a significant number of false positives. Logging network signatures can, however, allow administrators to cast a wider net to catch suspicious traffic while behavior and file signature analyses can be tweaked and optimized using the information obtained from the data collection.

### FAKEM RAT

#### Network Traffic Monitoring

FAKEM variants typically communicate via TCP and use high-numbered ports. To detect and block its Windows Live Messenger versions, blocking traffic with the following data but is not followed by the standard *"Content-Type:"* string is strongly advised:

MSG 5 N 130 MIME-Version: 1.0

The Yahoo! Messenger versions, meanwhile, can be detected by checking how many bytes the YMSG header occupies. If it uses 8 bytes, it is best to block it.

File and Behavior Signature Analyses

FAKEM RAT variants are usually located in the *%System%* folder and named *"tpframe.exe."* It maintains persistence by typically adding the following entry to the system registry:

HKEY\_LOCAL\_MACHINE\SOFTWARE\Microsoft\Windows\ CurrentVersion\policies\Explorer\run tpbar = "%System%\tpframe.exe"

<sup>9</sup> Max Goncharov. (2012). "Russian Underground 101." Last accessed November 19, 2013, [http://www.trendmicro.com/cloud](http://www.trendmicro.com/cloud-content/us/pdfs/security-intelligence/white-papers/wp-russian-underground-101.pdf)[content/us/pdfs/security-intelligence/white-papers/wp-russian-underground-101.pdf.](http://www.trendmicro.com/cloud-content/us/pdfs/security-intelligence/white-papers/wp-russian-underground-101.pdf)

While some FAKEM RAT variants are compressed using UPX, most share similar structures with others when uncompressed. We have seen two variants so far based on file structure.

<span id="page-14-0"></span>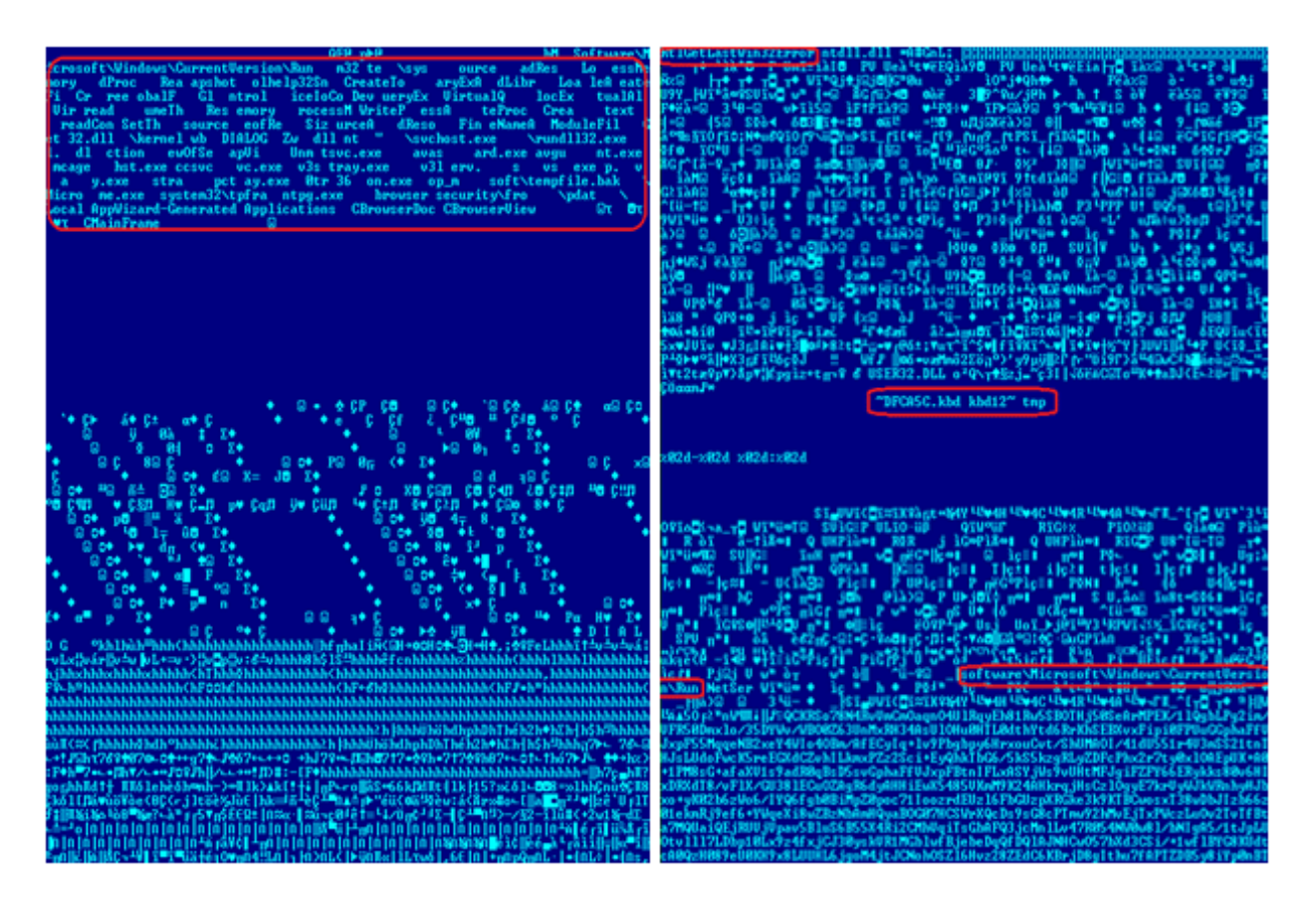

Figure 13: Sample readable strings in two FAKEM RAT variants

#### Mutator

Network Traffic Monitoring

Mutator traffic can be detected by looking for the following path in its initial beacon to the C&C server:

/protocol.php?p=[numeric characters]&d=[B64 encoded characters]

It also uses "Mozilla/5.0" as user agent.

<span id="page-15-0"></span>For older Mutator versions that do not perform HTTP header spoofing, look for the following path and user agent, *"-":*

```
/img/gt.cgi?s=[numeric characters]&r=[alphanumeric characters]
```
#### File and Behavior Signature Analyses

While Mutator's network traffic remained fairly consistent (only two types have been observed), the way they behaved slightly varied, depending on variant. Its presence may, however, be detected if any of the following files are present and if the following registry keys have been modified:

- %Application Data%\Microsoft\clipsrv.exe
- %Application Data%\Microsoft\logman.exe
- %Windows%\dllhost.exe
- $\frac{0}{\text{Windows}}$  \wininit.exe
- %Windows%\System\ieudinit.exe
- %System%\drivers\esentutl.exe
- %System%\drivers\mstinit.exe
- $\%$ System $\%$ \drivers\sessmgr.exe
- %All Users%\dllhst3g.exe
- HKEY\_CURRENT\_USER\Software\Microsoft\Windows\ CurrentVersion\Policies\Explorer\Run
- HKEY\_CURRENT\_USER\Software\Microsoft\Windows NT\ CurrentVersion\Windows
- HKEY\_USERS\.DEFAULT\Software\Microsoft\Windows\ CurrentVersion\Run
- HKEY\_LOCAL\_MACHINE\SOFTWARE\Microsoft\Windows\ CurrentVersion\policies\Explorer\Run
- HKEY\_LOCAL\_MACHINE\SOFTWARE\Microsoft\Windows\ CurrentVersion\Run

Another tell-tale sign is the presence of a folder named *"%Temp%\~NwcTemp"*  where the binaries downloaded are saved. In terms of file structure, the most telling indicator is the PDB string shown below, which is present in most of the binaries.

<span id="page-16-0"></span>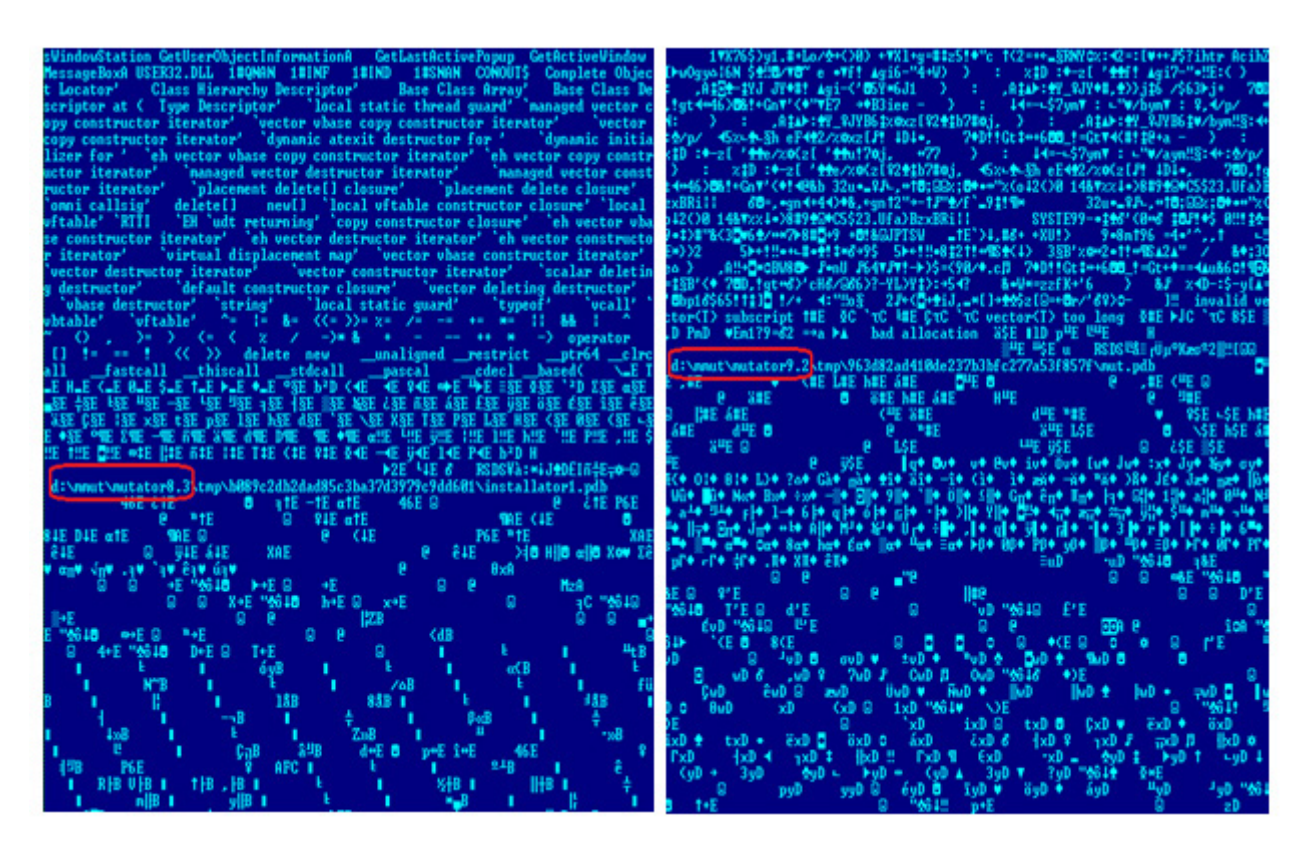

**Figure 14:** Sample binaries with identifiable PDB strings

Note though that not all Mutator binaries have an identifiable PDB string because they may have been encrypted or packed.

### C0d0s0 RAT

#### Network Traffic Monitoring

The C0d0s0 RAT can be detected by flagging traffic that makes the following HTTP requests:

• POST

/index[9-digit number].asp

<span id="page-17-0"></span>• GET

/search?n=[9-digit number]&[data]

It also uses the following information in its HTTP header:

- User-Agent: Mozilla/4.0 (compatible; MSIE 7.0; Windows NT 5.1;)
- Host: update.microsoft.com

File and Behavior Signature Analyses

The C0d0s0 loader or carrier typically creates several files in infected systems. The presence of the following files is a possible infection indicator:

- %User Profile%\Application Data\Microsoft\Internet Explorer\ IEXPL0RE.EXE
- %Temp%\perf[random characters].dat
- %Temp%\STREAM.SYS
- %Startup%\IEXPL0RE.LNK
- %WINDOWS%\system\lock.dat
- %WINDOWS%\system\MSMAPI32.SRG

The actual C0d0s0 Trojan has a very distinct file signature but does not come in the form of an actual physical file except for its loader.

<span id="page-18-0"></span>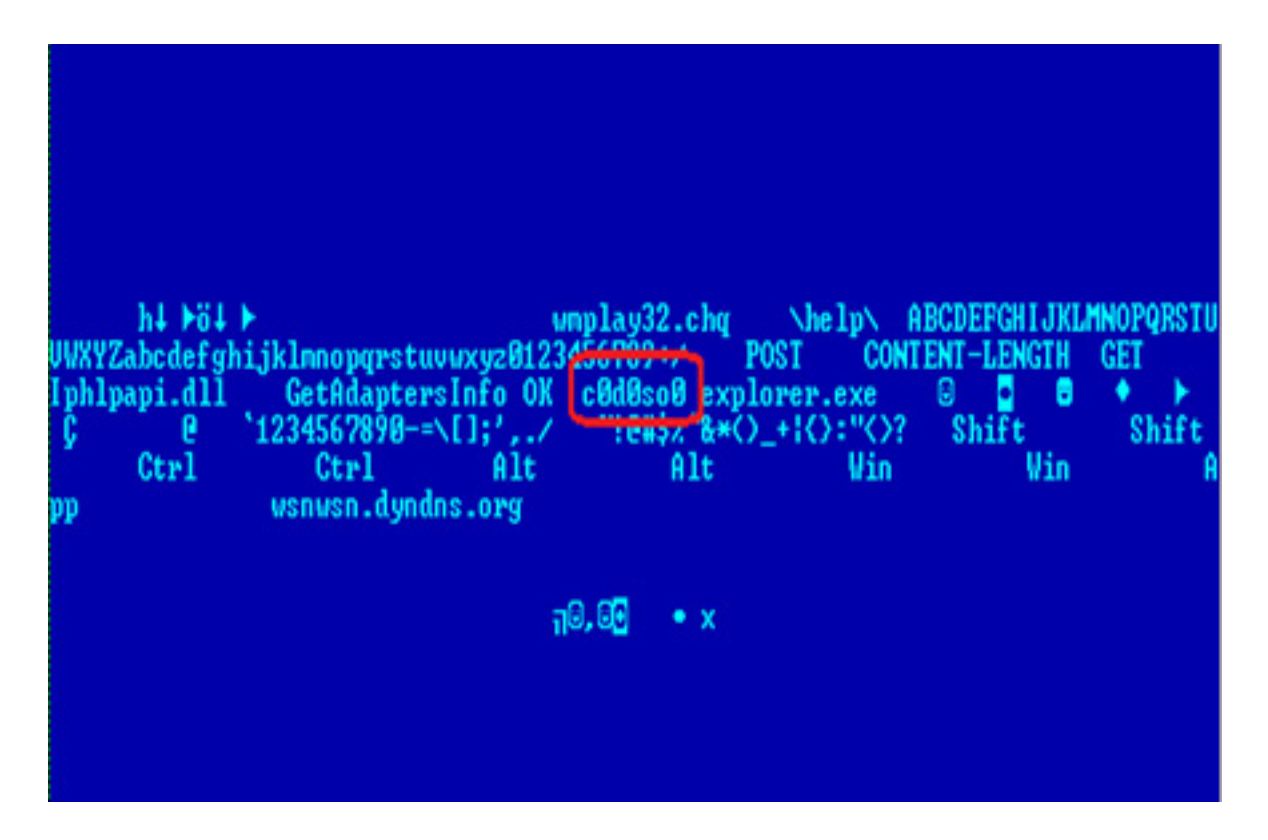

**Figure 15:** Binary with the C0d0s0 signature

### Conclusion

Because the network footprint of popular RATs and crimeware toolkits are now being closely monitored and have become easy to identify, cybercriminals are increasingly concealing their activities by attempting to "legitimize" their traffic.<sup>10</sup> This paper only described some of the techniques cybercriminals used in the past to emulate legitimate network traffic in order to evade detection. Even if the traffic is bound to be detected over time, cybercriminals' attempts to hide their footprint demonstrate that they continuously strive to improve their methods and strategies to bypass network security and maintain persistence and control over compromised systems.

<sup>10</sup> DeepEnd Research, Ltd. (2013). *DeepEnd Research.* "List of Malware pcaps, Samples, and Indicators for the Library of Malware Traffic Patterns." Last accessed November 20, 2013, <http://www.deependresearch.org/>.

## <span id="page-19-0"></span>Appendix

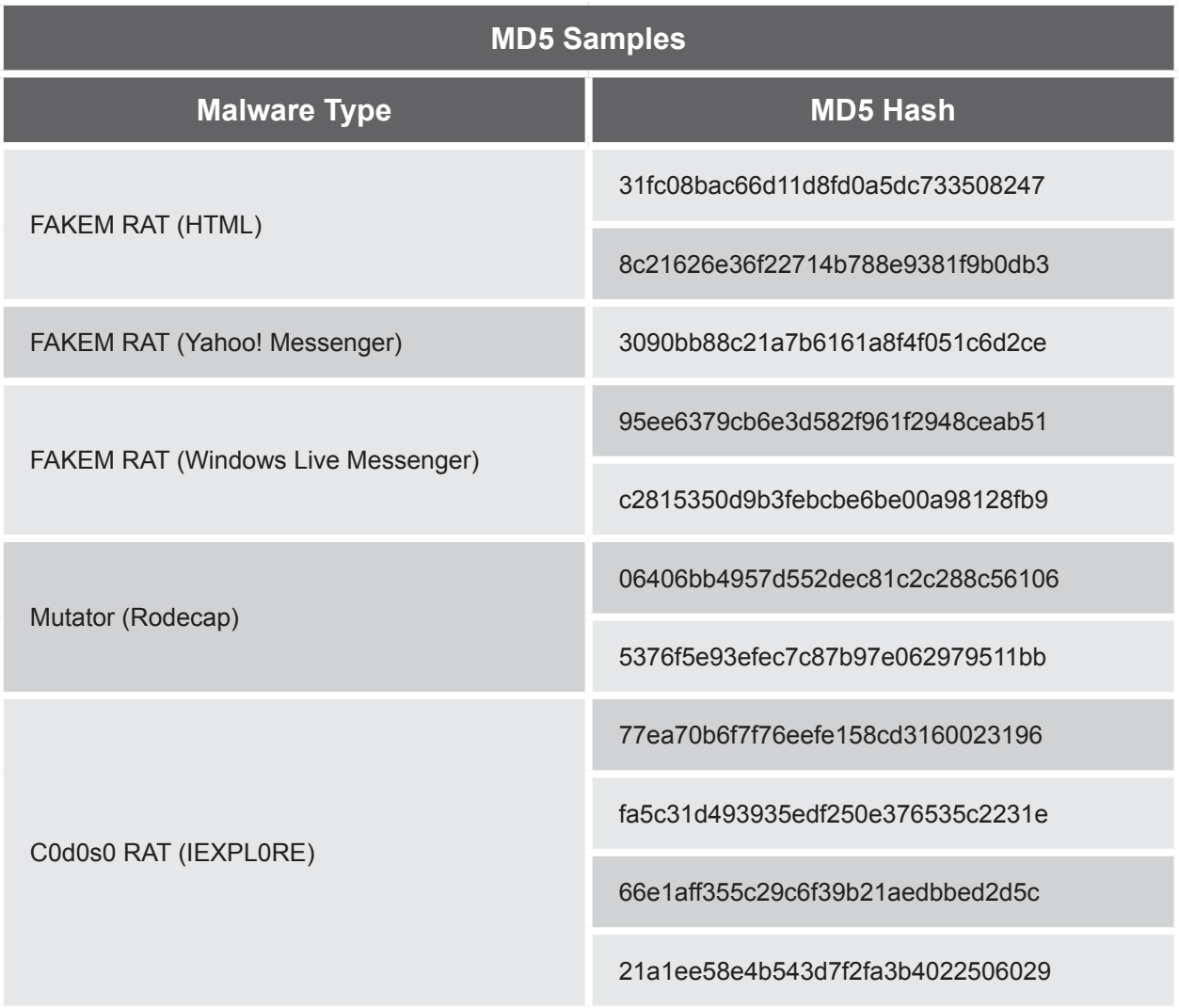

Trend Micro Incorporated, a global leader in security software, strives to make the world safe for exchanging digital information. Our innovative solutions for consumers, businesses and governments provide layered content security to protect information on mobile devices, endpoints, gateways, servers and the cloud. All of our solutions are powered by cloud-based global threat intelligence, the Trend Micro™ Smart Protection Network™, and are supported by over 1,200 threat experts around the globe. For more information, visit [www.trendmicro.com.](http://www.trendmicro.com/us/index.html)

©2013 by Trend Micro, Incorporated. All rights reserved. Trend Micro and the Trend Micro t-ball logo are trademarks or registered trademarks of Trend Micro, Incorporated. All other product or company names may be trademarks or registered trademarks of their owners.

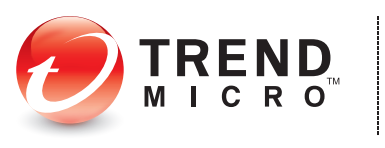

10101 N. De Anza Blvd. Cupertino, CA 95014

U.S. toll free: 1 +800.228.5651 Phone: 1 +408.257.1500 Fax: 1 +408.257.2003

Securing Your Journey to the Cloud